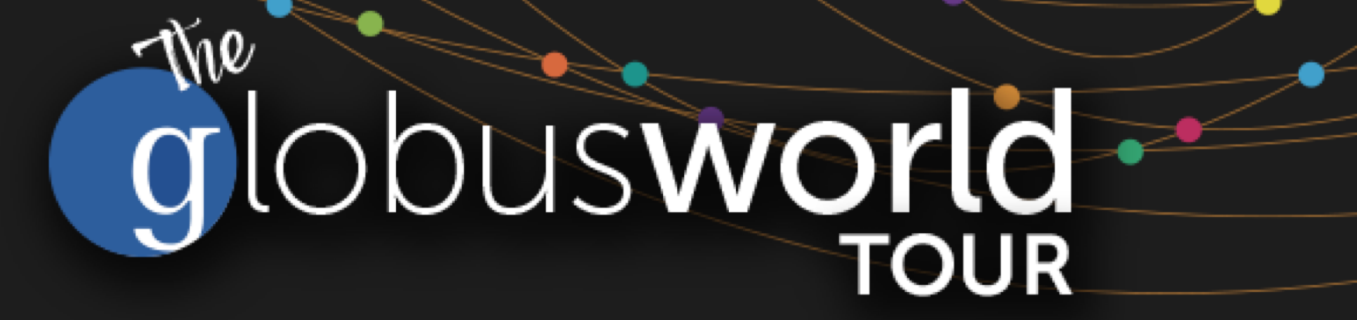

# **Leveraging the Globus Platform in your Web Applications**

Steve Tuecke **tuecke@uchicago.edu**

NCAR – September 5, 2018

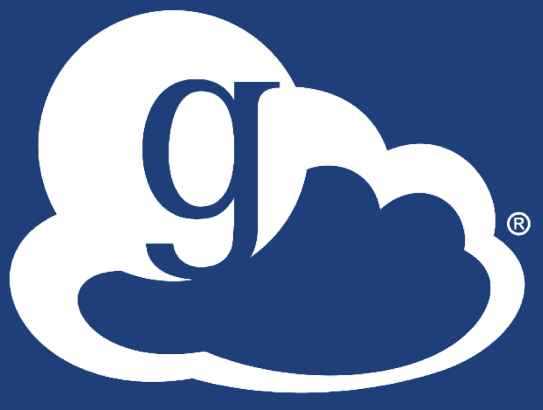

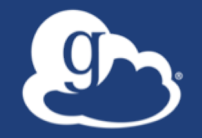

# Globus serves as…

A platform for building science gateways, web portals and other applications in support of research and education

# Example web apps that leverage Globus

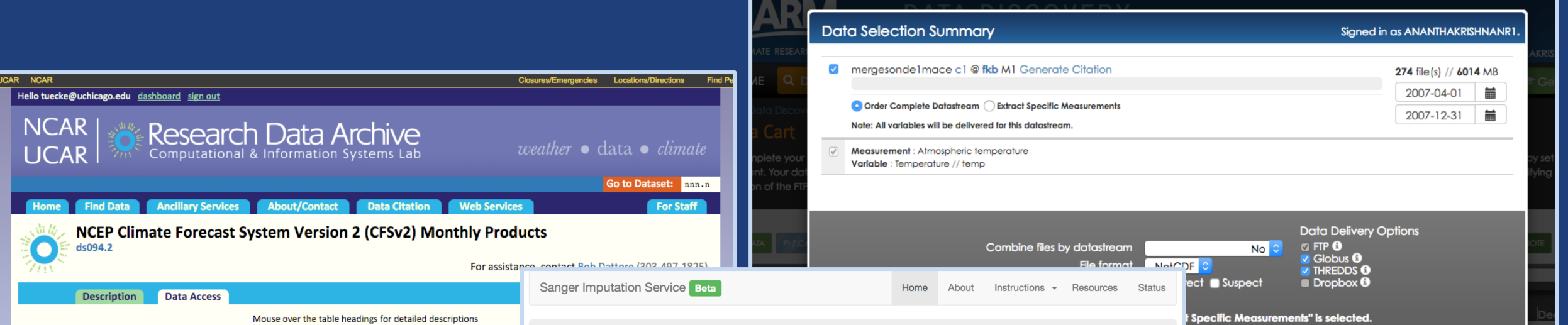

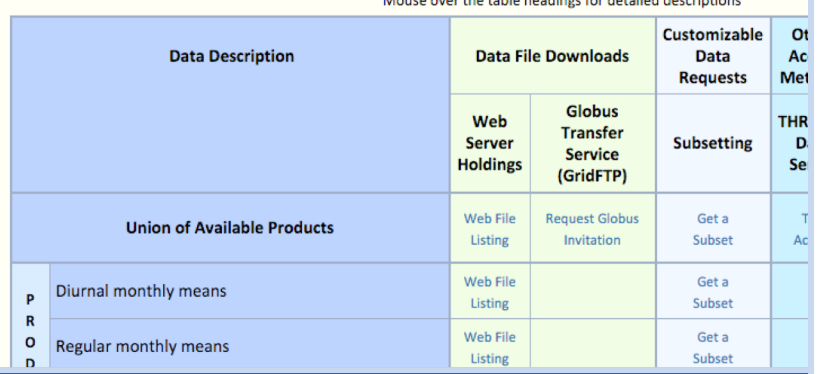

#### **Sanger Imputation Service**

This is a free genotype *imputation* and *phasing* service provided by the Wellcome Trust Sanger Institute. You can upload GWAS data in VCF or 23 and Me format and receive imputed and phased genomes back. Click here to learn more and follow us on Twitter.

#### Before you start

#### Ready to start?

Be sure to read through the instructions.

You will need to set up a free account with Globus and have Globus Connect running at your institute or on your computer to transfer files to and from the service.

If you are ready to upload your data, please fill in the details below to register an imputation and/or phasing job. If you need more information, see the about page.

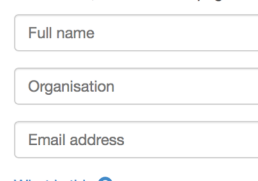

What is this  $\bullet$ 

Globus user identity

DNext+

#### $\blacktriangleright$  @sangerimpute **News**

d as part of all orders.

**Cancel** Submit Data Request

11/05/2016 Thanks to EAGLE, we can now return

phased data. The HRC panel has been updated to r1.1 to fix a known issue. See ChangeLog for more details.

#### 15/02/2016

Globus API changed, please see updated instructions.

17/12/2015 New status page and reworked internals. See ChangeLog.

#### 09/11/2015

Pipeline updated to add some features requested by users. See ChangeLog.

**O** See older news..

# Globus Platform-as-a-Service

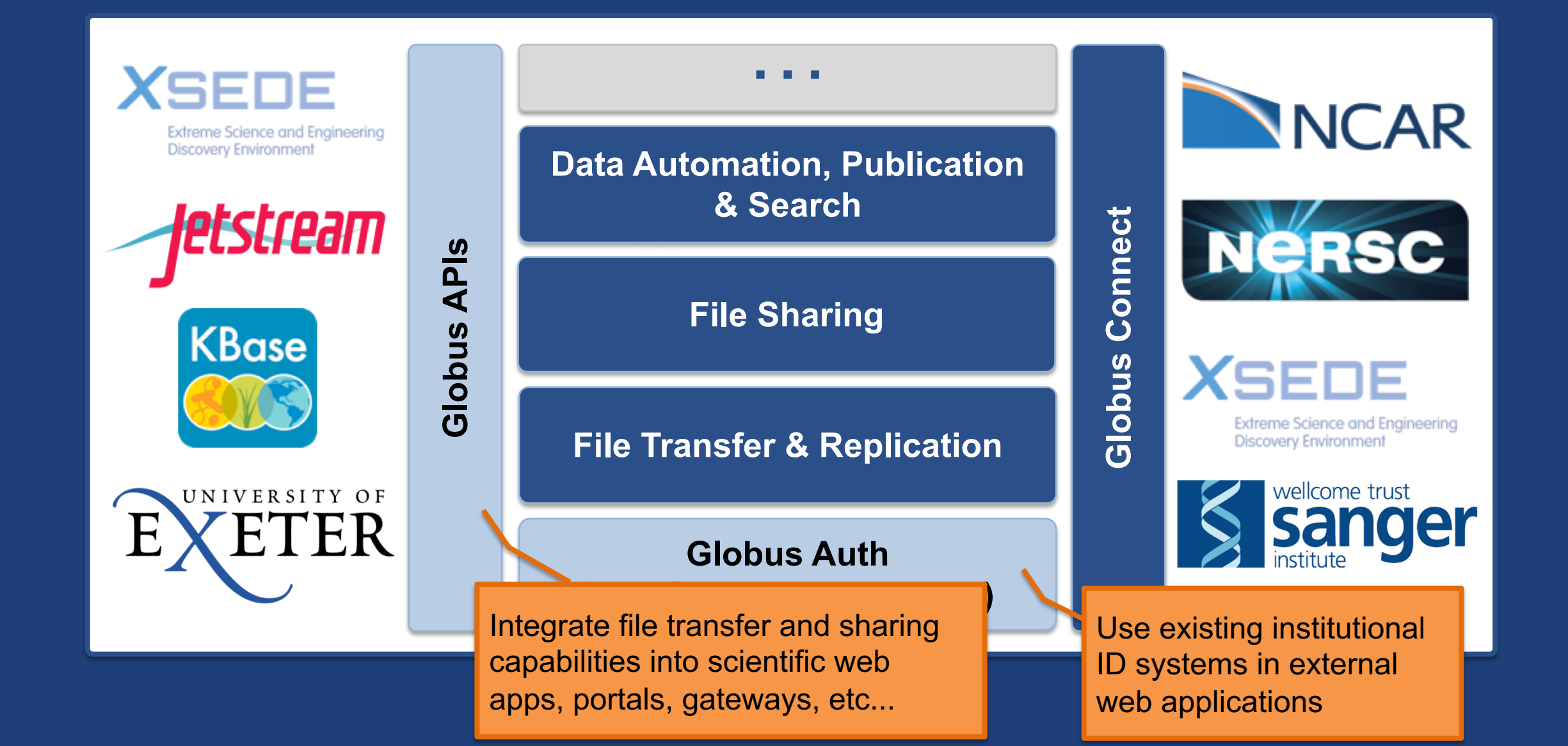

# PaaS Security Challenges – Globus Auth

#### • **How to provide:**

- Login to apps
	- o Web apps (Jupyter Notebook, Portals), Mobile, Desktop, Command line
- Protect all REST API communications
	- $\circ$  App  $\rightarrow$  Globus service (Jupyter Notebook, MRDP)
	- $\circ$  App  $\rightarrow$  non-Globus service (MRDP)
	- $\overline{\mathcal{O}}$  Service  $\overline{\rightarrow}$  service (MRDP)

#### • **While:**

- Not introducing even more identities
	- $\circ$  Providing a platform to consolidate those identities
- Providing least privileges security model (consents)
- Being agnostic to programming language and framework
- Being web friendly
- Making it easy for users and developers

### Authorization Code Grant

![](_page_5_Figure_2.jpeg)

![](_page_6_Picture_0.jpeg)

# Globus Platform **Transfer API**

# Globus Transfer API

- **Globus Web App consumes public Transfer API**
- **REST API: Resources/actions named by URL**
	- Query params allow refinement (e.g., filter)
- **Globus APIs use JSON for documents and resource representations**
- **Requests authorized via Globus Auth issued OAuth2 access token**

– Authorization: Bearer asdflkqhafsdafeawk

### **docs.globus.org/api/transfer**

# Globus Python SDK

- **Python client library for the Globus Auth and Transfer REST APIs**
- globus\_sdk.TransferClient **class handles connection management, security, framing, marshaling**
	- from globus sdk import TransferClient
	- tc = TransferClient()

### **globus.github.io/globus-sdk-python**

## TransferClient low-level calls

• **Thin wrapper around REST API** – post(), get(), update(), delete()

get(path, params=None, headers=None, auth=None, response\_class=None)

- $\circ$  path path for the request, with or without leading slash
- $\circ$  params  $-$  dict to be encoded as a query string
- $\circ$  headers dict of HTTP headers to add to the request
- $\circ$  response class class response object, overrides the client's default\_response\_class
- o Returns: GlobusHTTPResponse object

# TransferClient higher-level calls

- **One method for each API resource and HTTP verb**
- **Largely direct mapping to REST API**

endpoint search(filter fulltext=None, filter scope=None, num results=25, \*\*params)

# Walkthrough Jupyter Notebook with our Hub

#### • **https://jupyter.demo.globus.org**

- Sign in with Globus
- Verify the consents
- Start My Server (this will take about a minute)
- Open folder: globus-jupyter-notebooks
- Open folder: globusWorld2018
- Run SDK\_autoAuth.ipynb

#### • **If you mess it up and want to "go back to the beginning"**

- Back down to the root folder
- Run NotebookPuller.ipynb
- **If you want to use the notebook outside of our hub**
	- https://github.com/globus/globus-jupyter-notebooks
	- Autentication is a manual cut and paste of exchanging the authorization code for an access token

![](_page_12_Picture_0.jpeg)

### • **Plain text search for endpoint**

- Searches owner, display name, keywords, description, organization, department
- Full word and prefix match

### • **Limit search to pre-defined scopes**

- all, my-endpoints, recently-used, in-use, sharedby-me, shared-with-me
- **Returns: List of endpoint documents**

![](_page_13_Picture_0.jpeg)

- **Get endpoint (by id)**
- **Update endpoint**
- **Create & delete (shared) endpoints**
- **Manage endpoint servers**

![](_page_14_Picture_0.jpeg)

- **Activating endpoint means binding a credential to an endpoint for login**
- **Globus Connect Server endpoint that have MyProxy or MyProxy OAuth identity provider require login via web**
- **Auto-activate**
	- *Globus Connect Personal* and *Shared* endpoints use Globusprovided credential
	- Must auto-activate before any API calls to endpoints

![](_page_15_Picture_0.jpeg)

- **List directory contents (ls)**
- **Make directory (mkdir)**
- **Rename**
- **Note:**
	- Path encoding & UTF gotchas
	- Don't forget to auto-activate first

![](_page_16_Picture_0.jpeg)

### • **Asynchronous operations**

- Transfer
	- o Sync level option
- Delete
- **Get** submission\_id**, followed by submit** – Once and only once submission

![](_page_17_Picture_0.jpeg)

- **Get task by id**
- **Get task\_list**
- **Update task by id (label, deadline)**
- **Cancel task by id**
- **Get event list for task**
- **Get task pause info**

![](_page_18_Picture_0.jpeg)

- **Get list of bookmarks**
- **Create bookmark**
- **Get bookmark by id**
- **Update bookmark**
- **Delete bookmark by id**

• **Cannot perform other operations directly on bookmarks** – Requires client-side resolution

# Shared endpoints and access rules (ACL)

- **Shared Endpoint – create / delete / get info / get list**
- **Administrator role required to delegate access managers**
- **Access manager role required to manage permissions/ACL**
- **Operations:**
	- Get list of access rules
	- Get access rule by id
	- Create access rule
	- Update access rule
	- Delete access rule

![](_page_20_Picture_0.jpeg)

- **Allow endpoint administrators to monitor and manage all tasks with endpoint**
	- Task API is essentially the same as for users
	- Information limited to what they could see locally
- **Cancel tasks**
- **Pause rules**

# **Globus Helper Pages**

#### • **Globus pages designed for use by your web apps**

- Browse Endpoint
- Activate Endpo
- Select Group
- Manage Identi
- Manage Conse

**Ch** globus

Identities

.<br>This is a list of identities linked to your Globus accou n identity from a particular provider will use the print

XSEDE (tuecke@xsede.org NCAR RDA (tuecke@uchicago.edu@rda.uca)

– Logout

![](_page_21_Picture_77.jpeg)

### **docs.globus.org/api/helper-pages**

![](_page_22_Picture_0.jpeg)

# **Example Modern Research Data Portal**

**https://docs.globus.org/modern-research-data-portal/**

# Modern data apps leverage the Science DMZ

![](_page_23_Figure_1.jpeg)

#### **fasterdata.es.net/**

# Globus PaaS developer resources

![](_page_24_Picture_1.jpeg)

website. Click the "Jupyter Notebook" option and copy the resulting text below, or click on "Globus CLI" and

In [16]: transfer token = None # if None, tries to get token from  $\sim$ /.globus.cfg file

#### **docs.globus.org/api github.com/globus**

![](_page_25_Picture_0.jpeg)

- **Globus documentation: docs.globus.org**
- **Helpdesk and issue escalation: support@globus.org**
- **Customer engagement team**
- **Globus professional services team**
	- Assist with portal/gateway/app architecture and design
	- Develop custom applications that leverage the Globus platform
	- Advise on customized deployment and integration scenarios